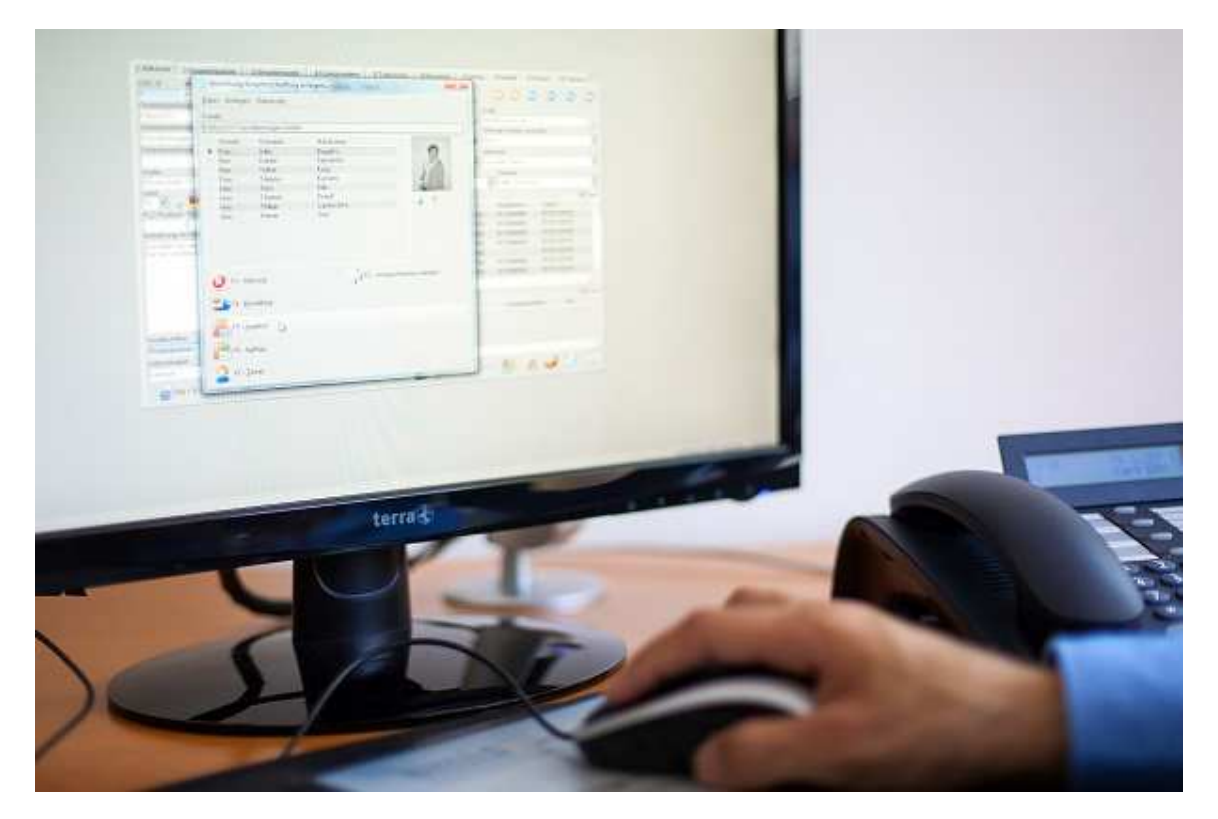

# **emis.releaseupdate 3. Quartal 2019**

Sehr geehrte Damen und Herren,

das neue Releaseupdate für das 3. Quartal 2019 steht mit neuen Features, vielen kleinen Programmverbesserung und Fehlerbehebungen ab sofort für Sie zur Verfügung.

# **Angebotsverwaltung**

Optimieren Sie Ihre Angebote und fügen Sie über das neue Icon im Angebotsmodul eine Grafik schnellstmöglichst und direkt, also ohne Umweg über eine Datei auf der Festplatte, aus der Zwischenablage als Positions-/ Artikelbild ein.

Gehen Sie hierfür wie folgt vor:

Kopieren Sie ein bereits geöffnetes Bild/ Grafik in die Zwischenablage. Nun wechseln Sie in die Angebotsposition und durch einen Klick auf das neue Icon wird das Bild in emis abgespeichert und der Pfad wird in ihrem Angebot automatisch eingefügt.

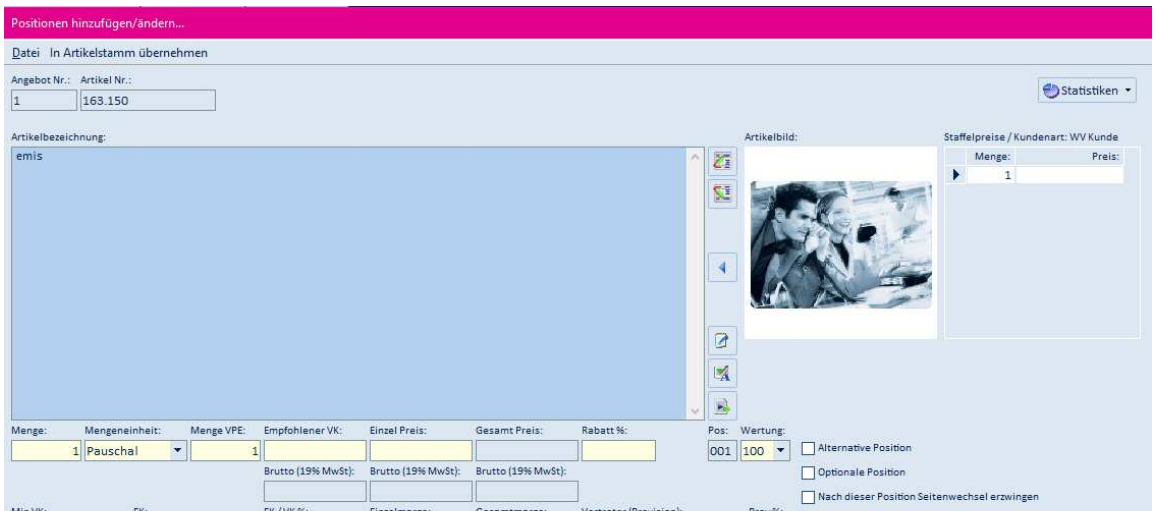

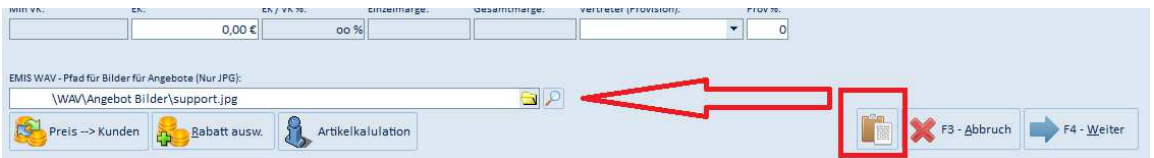

## **Tickettabelle**

Wir haben für Sie die Möglichkeit integriert, individuelle Selektionen in der Tickettabelle festzulegen und abzuspeichern.

Mit dieser neu integrierten Funktion ist es dem aktuellen Benutzer möglich, eine Selektion in der Tickettabelle zu definieren und als Favorit unterhalb des neuen Menüpunktes "Gespeicherte Selektionen" abzuspeichern.

Die voreingestellte Selektion können Sie durch einen Klick auf den Menüpunkt "Selektion aufheben" wieder aufheben.

Bitte beachten Sie, dass die Tickettabelle immer ohne voreingestellte Selektion startet!

Wenn eine Selektion aktiv ist, wird in der Tickettabelle ein Hinweis angezeigt, dass eine Selektion aktiv ist!

Schaltfläche gelb = Selektion aktiv

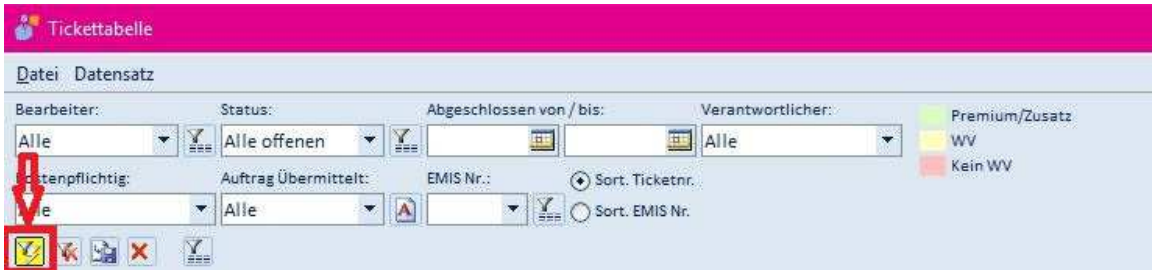

Schaltfläche grau = Selektion inaktiv

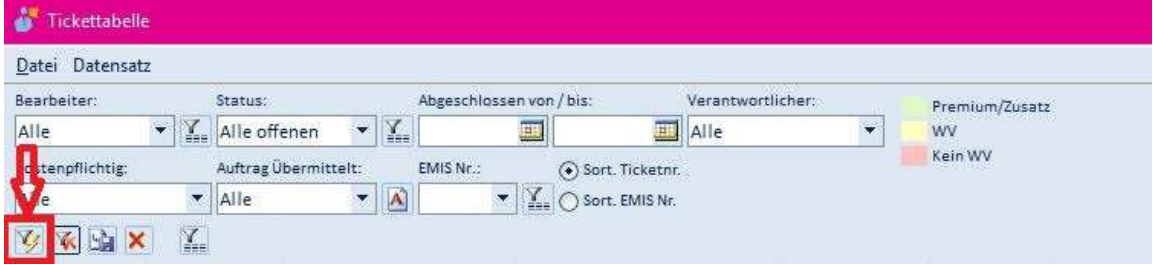

# **Druckmenü**

Wir haben die Funktion"F6 Drucken" in einer Vielzahl an Modulen (z. B. Artikelstamm, CRM, Kassenbuch, Personalzeiterfassung, uvm.) weiterentwickelt und um nachfolgende Funktionen ergänzt:

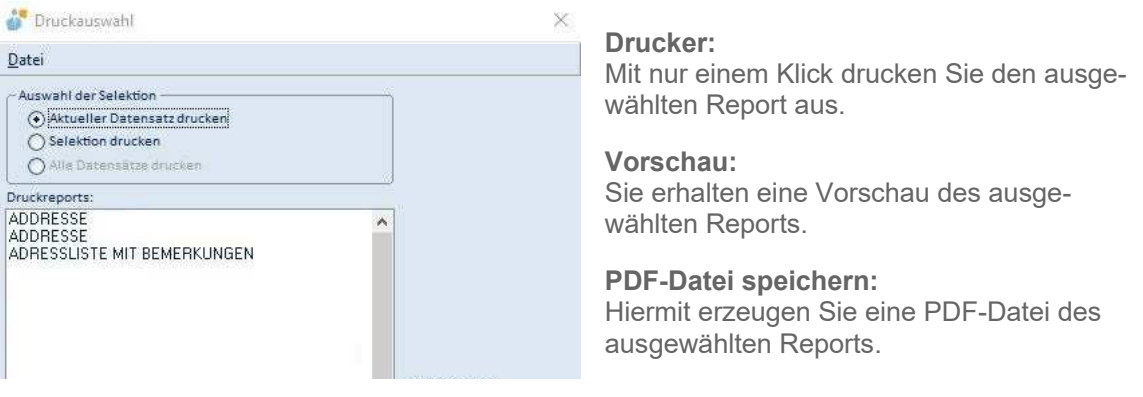

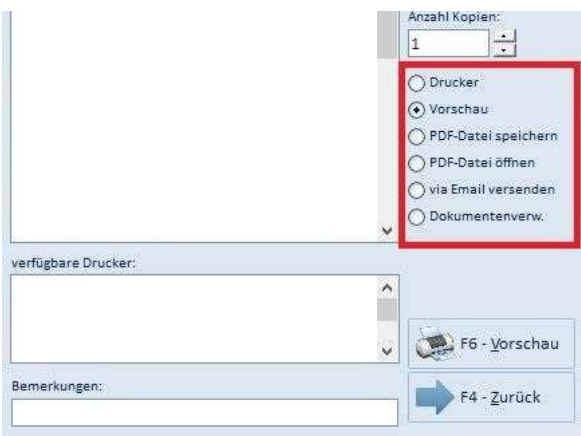

### **PDF-Datei öffnen:**

Mit dieser Funktion wird eine PDF-Datei des Druckreports erzeugt und diese Datei wird anschließend in Ihrem PDF-Programm geöffnet.

#### **via E-Mail versenden:**

Das System erzeugt eine PDF-Datei des ausgewählten Druckreports und diese Datei wird als Anhang einer E-Mail hinzugefügt.

## **Dokumentenverwaltung:**

Das Dokument wird der Dokumentenverwaltung hinzugefügt.

Sollten Sie noch weitere Fragen haben oder ein Angebot für ein Update wünschen, stehen Ihnen unsere Mitarbeiter unter der Rufnummer 07193 - 486 991 0 gerne zur Verfügung.

 $\left( \frac{\partial f}{\partial \theta} \right)$ 

Karg EDV-Dienstleistungen GmbH

Dorotheenweg 1 71560 Sulzbach an der Murr Deutschland

+49 7193 48699-10 info@karg-edv.de http://www.karg-edv.de CEO: Volker Karg Register: Amtsgericht Stuttgart, HRB 271769 Tax ID: DE229002684